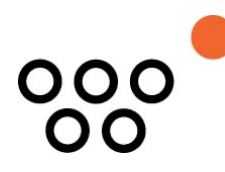

JUSTUS-LIEBIG-UNIVERSITÄT GIESSEN PROFESSUR BWL – WIRTSCHAFTSINFORMATIK UNIV.-PROF. DR. AXEL SCHWICKERT

Schwickert, Axel; Patzak, Maximilian; Dörr, Lea; Bangel, David

## **Shorty – Der URL-Shortener der Professur für Wirtschaftsinformatik**

ARBEITSPAPIERE WIRTSCHAFTSINFORMATIK

Nr. 8 / 2020 ISSN 1613-6667

# Arbeitspapiere WI Nr. 8 / 2020

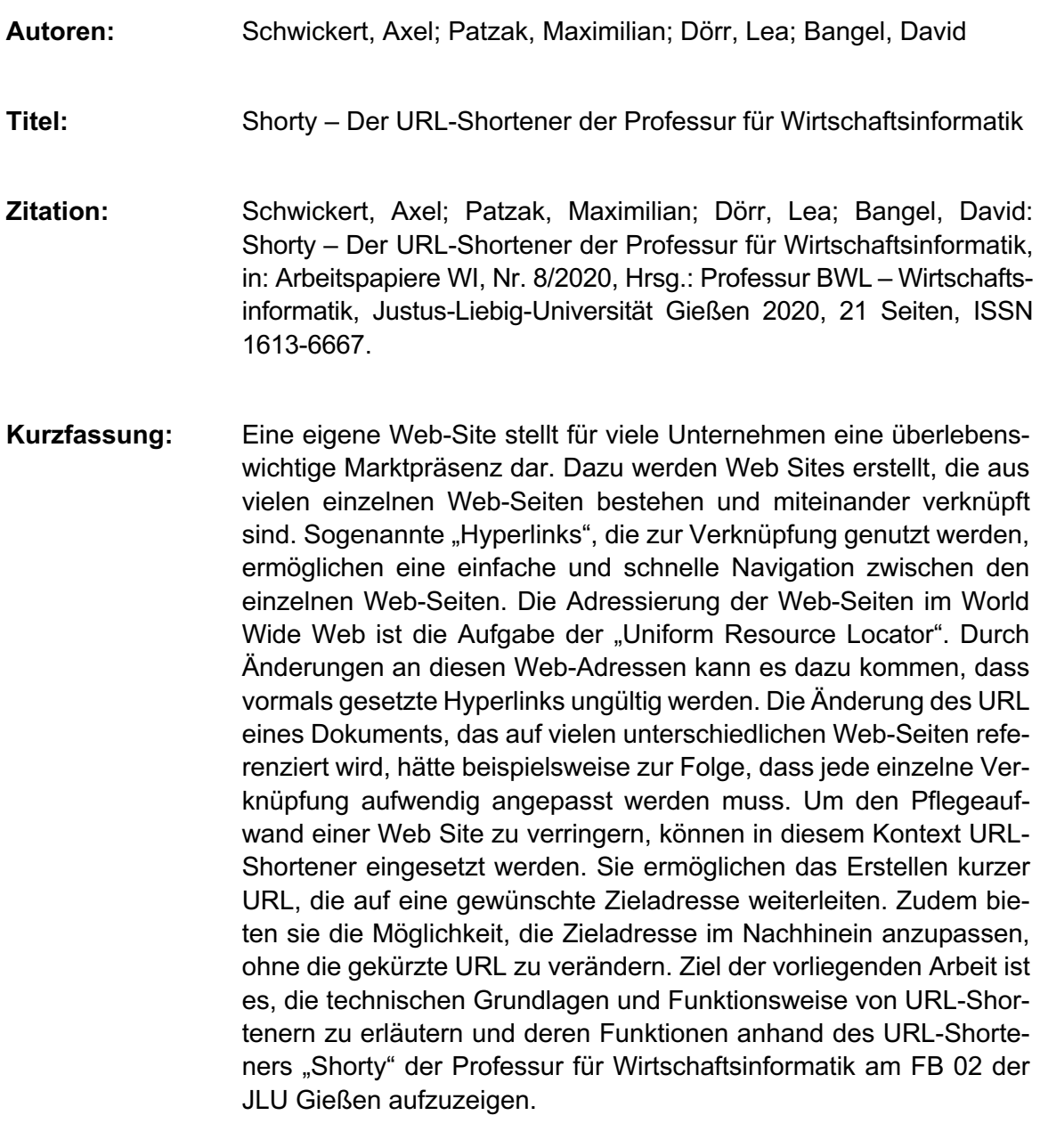

**Schlüsselwörter:** Web Site, Web-Seiten, URL-Shortener, Web Based Training, World Wide Web, Hyperlinks, HTTP, Client-Server-Konzept, Weiterleitung

## Inhaltsverzeichnis

#### Seite

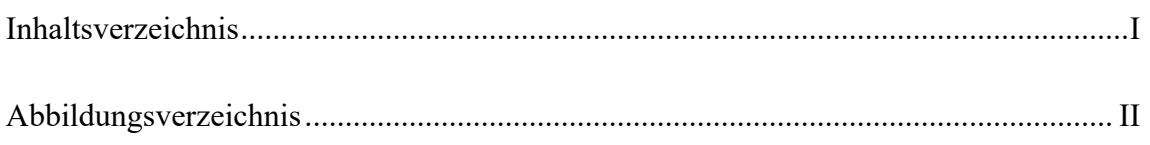

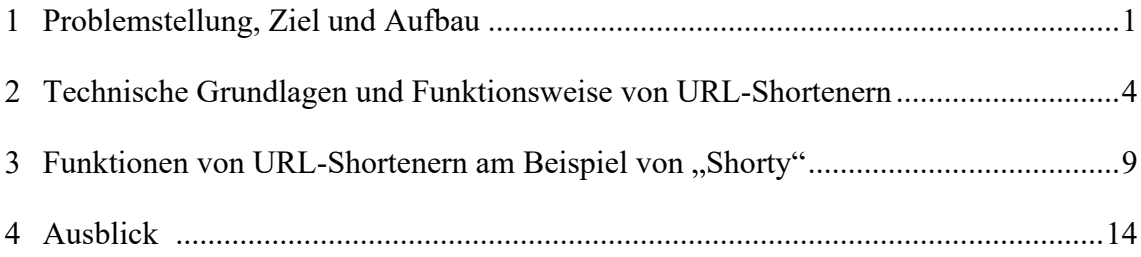

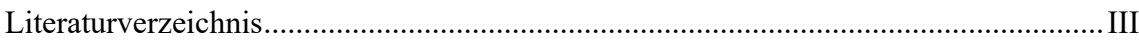

## Abbildungsverzeichnis

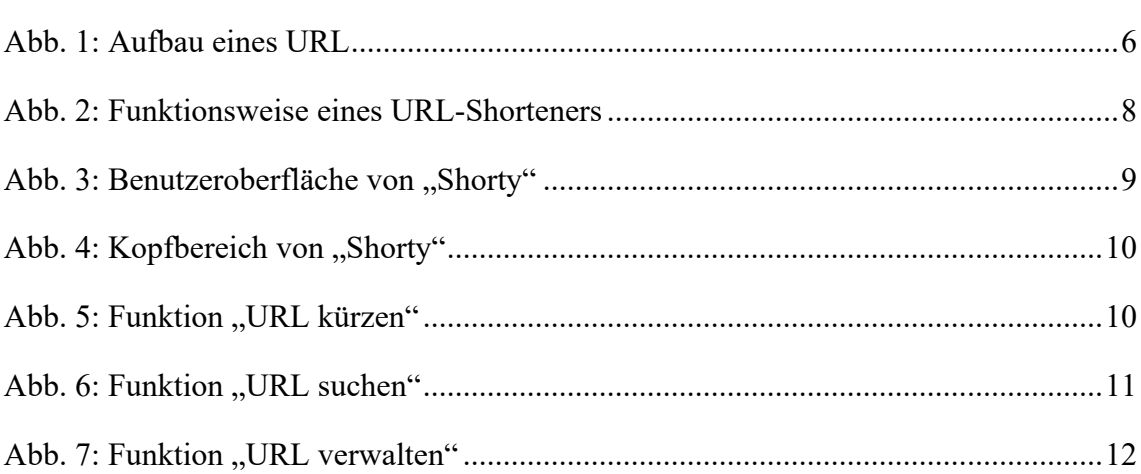

Seite

## Abkürzungsverzeichnis

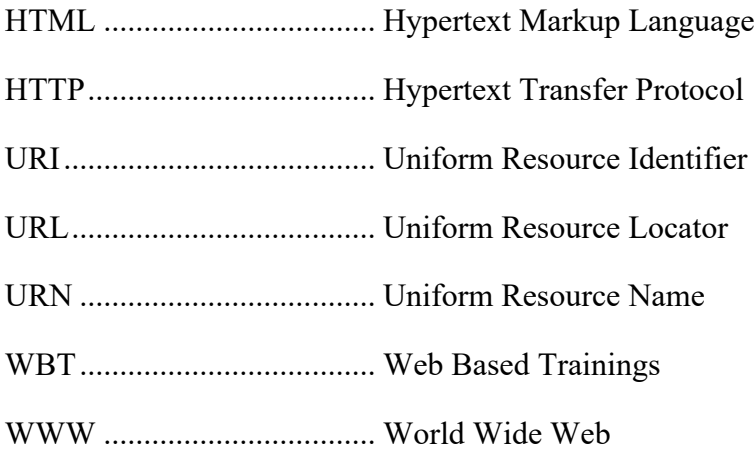

## 1 Problemstellung, Ziel und Aufbau

Weltweit waren 2019 etwa 1.72 Milliarden Web Sites im World Wide Web erreichbar.<sup>1</sup> Im selben Jahr nutzten 90% der deutschen Bevölkerung das Internet.2 Die steigende Relevanz des Internets im kommerziellen Bereich zeigt sich am Umsatz durch Onlinehandel im B2B Bereich. In Deutschland betrug dieser im Jahr 2019 130 Milliarden Euro, was einem Anteil von 24% am Gesamtumsatz aller betrachteten Wirtschaftszweige entspricht.3 Auch dadurch wird deutlich, dass die eigene Web-Präsenz für viele Unternehmen eine überlebenswichtige Herausforderung darstellt.4

Unter dem Begriff "Web Site" wird die Gesamtheit einer Web-Präsenz im World Wide Web zusammengefasst.<sup>5</sup> Das World Wide Web, abgekürzt WWW, ist eine riesige Ansammlung von Information und Daten, auf die mit Hilfe des Internets zugegriffen werden kann. Eine Web Site besteht aus einzelnen Web-Seiten, die in einer bestimmten Sprache, der Hypertext Markup Language (HTML) verfasst sind und durch Hyperlinks miteinander verbunden werden. Eine solche Verknüpfung, die auch als Link bezeichnet wird und beispielsweise mithilfe der Blaufärbung einer Textstelle im Web-Browser kenntlich gemacht wird, ermöglicht dem Nutzer eine einfache und schnelle Navigation. Ein Web-Browser ist ein interaktives Anwendungsprogramm, das eine grafische Benutzeroberfläche besitzt, mit welcher die Information in Form von Texten, Grafiken, Audiodateien und Videos dargestellt werden kann.6 Die sogenannten Hypermedia-Dokumente, welche die Informationen enthalten, liegen über die ganze Welt verteilt auf Computern,

<sup>1</sup> Vgl. Armstrong, Martin: How Many Websites Are There?, Online im Internet: https://www.statista.com/chart/19058/how-many-websites-are-there/, 28.10.2019.

<sup>2</sup> Vgl. Bühler, Peter: Schlaich, Patrick; Sinner, Dominik: Internet: Technik - Nutzung - Social Media, Berlin: Springer Vieweg 2019, S. 21.

<sup>3</sup> Vgl. o. V.: B2B-E-Commerce wächst auf 1.300 Milliarden Euro Umsatz, Online im Internet: https://www.ifhkoeln.de/pressemitteilungen/details/b2b-e-commerce-waechst-auf-1300-milliardeneuro-umsatz/, 14.05.2019.

<sup>4</sup> Vgl. Heuer, Andreas: Web-Präsenz-Management im Unternehmen, Universität Trier, 2004, S. 1.

<sup>5</sup> Vgl. Schwickert, Axel C.; Beiser, Armin: Web Site Controlling, in: Arbeitspapiere WI, Nr. 7/1999, Hrsg.: Lehrstuhl für Allg. BWL und Wirtschaftsinformatik, Johannes Gutenberg-Universität: Mainz 1999, S. 1.

<sup>6</sup> Vgl. Meinel, Christoph; Sack, Harald: WWW, Berlin, Heidelberg: Springer Berlin Heidelberg 2004, S. 12 f.

die man Server nennt.7 Diese sind mit dem Internet verbunden und können von anderen Computern angesteuert werden.

Um auf ein Dokument zugreifen zu können, wird neben dem Web-Browser eine Adresse benötigt, die den eindeutigen Standort des Dokuments im WWW angibt und Uniform Resource Locator, kurz URL, genannt wird. Der URL gibt in Form einer Zeichenkette die genaue Adresse an, an der sich eine bestimmte Informationsressource zu einem Zeitpunkt befindet und wird in der Adresszeile eines Web Browsers eingegeben. Außerdem kann ein URL in einem Hyperlink hinterlegt werden, um Dokumente im WWW miteinander zu verknüpfen. Über den im Link hinterlegten URL ruft der Web Browser dann die angegebene Ressource auf. Bei diesem Vorgehen können allerdings Probleme entstehen. Ändern sich im Zeitablauf URL, können vormals gesetzte Links auf eine Ressource ungültig werden. Das kann überall dort passieren, wo mittels einem URL Ressourcen im World Wide Web über eine Systemgrenze hinweg verlinkt werden.

Ein Beispiel für dieses Problem findet sich im Bereich des E-Learning, also dem Lernen mit elektronischen Medien.8 Um das Ziel der Wissensvermittlung zu erreichen, werden häufig interaktive Lerneinheiten, sogenannte Web Based Trainings (WBT), genutzt, die sich durch ihre Multimedialität, Lernerfolgskontrolle und Online-Verfügbarkeit deutlich von traditionellen Lernmaterialien unterscheiden.9 Diese interaktiven Lerneinheiten werden auch am Fachbereich für Wirtschaftswissenschaften der Justus-Liebig-Universität Gießen für das Online-Selbststudium genutzt. Die Professur für Wirtschaftsinformatik stellt in diesem Kontext den "E-Campus Wirtschaftsinformatik" zur Verfügung. Diese virtuelle Lernplattform ist kostenlos, frei zugänglich und stellt eine Vielzahl an WBT zur Verfügung, die zur Wissensvermittlung und individuellen Lernerfolgskontrolle genutzt

<sup>7</sup> Vgl. Meinel, Christoph; Sack, Harald: WWW, a. a. O., S. 13 f.

<sup>8</sup> Vgl. Brühl, Markus; Schwickert, Axel C.; Jung, Jörn: Konzeption und Realisierung von Web-Based-Tranings zu HTML/XHTML, in: Arbeitspapiere WI, Nr. 3/2006, Hrsg.: Professur BWL – Wirtschaftsinformatik, Justus-Liebig-Universität Gießen 2006, S. 8.

<sup>9</sup> Vgl. Schwickert, Axel C.: E-Learning am Fachbereich Wirtschaftswissenschaften der JLU Gießen – Stand 2009, in: Arbeitspapiere WI, Nr. 3/2010, Hrsg.: Professur BWL – Wirtschaftsinformatik, Justus-Liebig-Universität Gießen 2010, S. 1.

werden können.10 Wie auch auf Web-Seiten werden in den WBT des E-Campus Hyperlinks genutzt, um Verknüpfungen zu realisieren. Der E-Campus Wirtschaftsinformatik umfasst über 240 Web Based Trainings. In jedem WBT kann über die "Sprechblase", eine als Link aktivierte Grafik, die "Zeichenerklärung" aufgerufen werden. In dem Dokument werden die in den WBT verwendeten interaktiven und zur Navigation genutzten Zeichen erklärt. In jedem WBT wurde der URL, der auf den genauen Standort des Dokuments verweist, in dem Hyperlink hinterlegt. Klickt der Nutzer auf die Sprechblase, öffnet sich ein neues Fenster im Web-Browser, in welchem das Dokument "Zeichenerklärung" angezeigt wird.

Das Problem der ungültigen URL kann beispielsweise dann auftreten, wenn sich die Adresse des Dokuments "Zeichenerklärung" verändert. Die Links in den fast 240 WBT des E-Campus würden weiterhin den "alten", unveränderten URL aufrufen und daher nicht mehr zu dem gewünschten Dokument führen. In allen entsprechenden WBT existiert derselbe Link, das heißt jedes WBT müsste einzeln aufwendig angepasst werden. Da sich diese Anpassung nicht automatisch, sondern nur manuell vornehmen lässt, besteht die Gefahr, dass vergessen wird, einzelne oder alle Ursprungsressourcen anzupassen.11 Auch auf umfassenden Web Sites werden häufig sehr viele interne und externe Verlinkungen genutzt. Die Verwaltung und Kontrolle über die Verlinkungen einer Web Site ist daher ohne die Hilfe zusätzlicher Systeme sehr aufwendig und fehleranfällig.

Die Lösung für dieses und weitere Probleme bieten Kurz-URL-Dienste, sogenannte URL-Shortener. Diese Anwendungen, die vielfach im Internet angeboten werden, erlauben es dem Nutzer, eine kurze alternative URL zu erstellen, die auf die gewünschte Zieladresse weiterleitet. Zudem erlauben die Shortener es, die Zieladresse, die für einen gekürzten URL hinterlegt ist, zu verändern und bieten somit eine elementare Funktion für das Gestalten und Erhalten einer Web Site oder Internet-Präsenz. Auch die Professur für Wirtschaftsinformatik der Justus-Liebig-Universität Gießen bietet einen solchen URL-Shortener namens "Shorty" an.

<sup>10</sup> Vgl. Schramm, Laura; Schwickert, Axel C.: Learning Analytics im E-Campus Wirtschaftsinformatik, in: Arbeitspapiere WI, Nr. 1/2018, Hrsg.: Professur BWL – Wirtschaftsinformatik, Justus-Liebig-Universität Gießen 2018, S. 2.

<sup>11</sup> Vgl. Patzak, Maximilian: Projekt: Konzeption und Implementierung eines URL-Shortener-Services, Online im Internet: https://wiwi.uni-giessen.de/proj/det/Schwickert/355/fachbereich-und-campus-konzeption-und-implementierung-eines-url-shortener-services/, 24.06.2020.

Ziel der vorliegenden Arbeit ist es, am Beispiel des URL-Shorteners des Fachbereiches Wirtschaftswissenschaften der Justus-Liebig-Universität Gießen zu zeigen, welche Funktionen ein URL-Shortener hat und wo er Anwendung findet. Aufbauend auf der Einleitung des ersten Kapitels werden im zweiten Kapitel die technischen Grundlagen und Funktionsweisen eines URL-Shorteners aufgezeigt und erläutert. Mithilfe dieses Wissens werden im dritten Kapitel die wichtigsten Funktionen für die Nutzung anhand des URL-Shorteners "Shorty" aufgezeigt. Im letzten Kapitel werden mögliche Probleme bei der Verwendung von gekürzten URL behandelt und ein Ausblick gegeben.

## 2 Technische Grundlagen und Funktionsweise von URL-Shortenern

Das Internet ist ein weltweiter Zusammenschluss von Computer-Netzwerken. Durch die Nutzung eines gemeinsamen Standards wird die Kommunikation und der Austausch von Informationen ermöglicht. So kann prinzipiell jeder Rechner, der an das Netzwerk angeschlossen ist, mit jedem anderen Teilnehmer kommunizieren.12 Anfangs wurde das Internet nur durch einige wenige Experten aus Wissenschaft und Forschung genutzt. Durch die Entwicklung von anwenderfreundlichen Diensten für das Internet, wurde die Nutzung jedoch auch für eine breitere Masse ermöglicht.13 Heute spielt vor allem das World Wide Web im privaten und geschäftlichen Bereich eine tragende Rolle. Oft werden die Begriffe Internet und WWW synonym verwendet, obwohl es wesentliche Unterschiede gibt.14 Wie jedes technische Netzwerk besteht auch das Internet aus Knoten, z. B. Rechnern, welche über Kanten, also Verbindungen zwischen einzelnen Rechnern, miteinander verbunden sind. Im Gegensatz zu diesem physischen Netz ist das WWW nur einer von vielen Diensten, die das Internet zur Datenübertragung benutzen. Zu diesen Diensten gehören beispielsweise auch das "File Transfer Protocol" (FTP) zur Dateiübertragung, die "Electronic Mail" (E-Mail) oder "Instant Messaging" zur Direktübertragung von Nachrichten,

<sup>12</sup> Vgl. Kollmann, Tobias: E-Business : Grundlagen elektronischer Geschäftsprozesse in der Digitalen Wirtschaft, 7. Auflage, Wiesbaden: Springer Fachmedien 2019, S.22 f.

<sup>13</sup> Vgl. Friedl, Bettina: Das World Wide Web der Dienste : Beiträge zur betriebswirtschaftlich fundierten Gestaltung und Nutzung von Web-basierten Anwendungen, Universität Augsburg 2011, S.1.

<sup>14</sup> Vgl. Schwickert, Axel C.; Müller, Laura; Bodenbender, Nicole; Mader, Maria; Kirchhof, Jessica; Himmelsbach, Marina: Internet und E-Business – Eine Einführung – Reader zur WBT-Serie, in: Arbeitspapiere WI, Nr. 2/2013, Hrsg.: Professur BWL – Wirtschaftsinformatik, Justus-Liebig-Universität Gießen 2013, S. 21.

wie bei dem Kurznachrichtendienst "WhatsApp".<sup>15</sup> Um den verteilten Informationsspeicher des WWW nutzen zu können, werden klare Regelungen benötigt, die festlegen, auf welche Weise auf die Informationen zugegriffen werden kann.<sup>16</sup> Diese Schlüsselkomponente des World Wide Web bildet das Kommunikationsprotokoll "Hypertext Transfer Protocol" (HTTP), welches nach dem Client-Server-Konzept funktioniert und dem Transfer von Hypermediadokumenten dient. Das Aufrufen einer Web-Seite funktioniert nach diesem Client-Server-Prinzip.

Unter einem "Client" versteht man im Kontext des WWW ein Programm, beispielsweise einen Web Browser, das eine Verbindung aufbaut, um eine Anfrage (Request) an einen Server zu verschicken. In dieser Anfrage erbittet der Client die Übermittlung von Informationen, z. B. in Form eines Dokuments. Der Server reagiert auf diese Anfrage, indem er das gewünschte Dokument als Antwort (Response) an den Client zurücksendet. 17 Es kann aber auch sein, dass der Server nicht über die angeforderten Informationen verfügt und sich diese auf einem anderen Server befinden. Der Server wird dann selbst zum Client, sendet eine Anfrage an den Server, auf dem die Information vorliegt, und leitet diese an den ursprünglichen Client weiter.18 Allerdings fehlt eine weitere Schlüsselkomponente, ohne die der Aufruf nicht funktionieren kann. Die Hypermedia-Dokumente, welche die Informationen enthalten und über das WWW aufgerufen werden können, liegen auf Rechnern, die auf der ganzen Welt verteilt sind. Um jedes einzelne Dokument auffinden zu können, müssen diese eindeutig identifizierbar sein. Dazu werden unter anderem die Informationen zum Speicherort und der Dokumentenname benötigt. Diese Aufgabe übernehmen sogenannte Uniform Resource Identifier (URI). In Form einer Zeichenkette kann mit einem URI jede verfügbare Informationsressource im Internet angesprochen und exakt identifiziert werden. Man unterscheidet dabei zwischen dem sogenannten Uniform Resource Name (URN) und dem Uniform Resource Locator (URL).<sup>19</sup>

<sup>15</sup> Vgl. Kraya, T.; Schwickert, A. C.: Internet of Things – Gesellschaftliche und wirtschaftliche Auswirkungen, in: Arbeitspapiere WI, Nr. 4/2017, Hrsg.: Professur BWL – Wirtschaftsinformatik, Justus-Liebig-Universität Gießen 2017, S. 4.

<sup>16</sup> Vgl. Meinel, Christoph; Sack, Harald: WWW, a. a. O., S. 736.

<sup>17</sup> Vgl. Wilde, Erik: World Wide Web : technische Grundlagen, Berlin et al.: Springer 1999, S.59.

<sup>18</sup> Vgl. Schwickert, Axel C.; Müller, Laura; Bodenbender, Nicole; Madner, Maria; Kirchhof, Jessica; Himmelsbach, Marina: Internet und E-Business - Eine Einführung, a. a. O., S. 11 f.

<sup>19</sup> Vgl. Meinel, Christoph; Sack, Harald: WWW, a. a. O., S. 21

Ein URN ist ein dauerhafter, ortsunabhängiger Bezeichner für eine Ressource. Er wird genutzt, um einer bestimmten Ressource einen dauerhaft gültigen und eindeutig identifizierbaren Namen zuzuweisen. So kann beispielsweise ein Buch unter Verwendung der ISBN mit einem URN identifiziert werden. Alle Exemplare dieses Buches werden dann über einen URN referenziert. Im Gegensatz dazu erfolgt die Identifikation bei einem URL über den Standort. Ein URL gibt den genauen physischen Ort an, an dem sich eine Ressource befindet. Anders als bei einem URN ist der Inhalt nicht festgelegt.20 Für das Aufrufen einer Web-Site werden ausschließlich URL verwendet.

Abbildung 1 zeigt den Aufbau eines URL beispielhaft an dem URL der Start-Seite des Fachbereichs 02 der JLU Gießen.

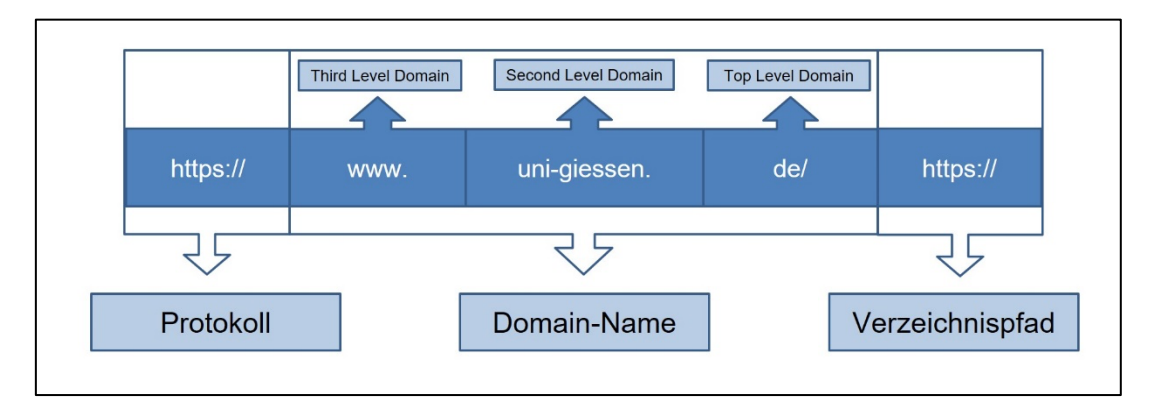

Abb. 1: Aufbau eines URL

Im ersten Abschnitt wird das Protokoll angegeben. Wird eine Web-Site aufgerufen, werden die Protokolle HTTP oder HTTPS zur Übertragung der Web-Seite von einem Server zu einem Rechner genutzt. HTTPS ist ein Protokoll mit zusätzlicher Verschlüsselung. Es kann aber auch ein anderes Protokoll, wie z. B. das "File Transfer Protocol" zur Übertragung einer Datei, angegeben werden.

Im zweiten Abschnitt wird der "Domain-Name" angegeben. Dieser setzt sich aus drei Teilen zusammen, die durch Punkte voneinander getrennt sind. Er wird von rechts nach links gelesen und beginnt daher mit der "Top Level Domain", welche in zwei Arten unterschieden wird. Zum einen können länderspezifische Kürzel, wie z.B. "de" für Deutschland oder "us" für die USA verwendet werden. Zum anderen können thematisch

<sup>20</sup> Vgl. Bauer, Isabelle: URI und URL - was ist der Unterschied?, Online im Internet: https://www.heise.de/tipps-tricks/URI-und-URL-was-ist-der-Unterschied-4655338.html, 07.02.2020.

abgegrenzte Kürzel verwendet werden. Die Endung "com" kennzeichnet beispielsweise eine kommerzielle Nutzung, während "edu" von Bildungseinrichtungen verwendet wird.<sup>21</sup> Die "Second Level Domain" kann grundsätzlich frei gewählt werden. Oft beinhaltet sie den Namen der Organisation oder des Unternehmens.<sup>22</sup> Die "Third Level Domain" bezeichnet den Rechner bzw. Server, auf dem die einzelnen Web-Seiten gespeichert sind. Durch einen Namensdienst im Internet, dem "Domain Name System" (DNS), wird der zusammengesetzte "Domain-Name" in eine Adresse übersetzt, mit welcher eine Verbindung zu dem Web-Server aufgebaut werden kann.

Der dritte Abschnitt gibt den Verzeichnispfad an. Dies ist notwendig, da eine Web Site aus mehreren Web-Seiten besteht, welche als Dateien in einem bestimmten Verzeichnis auf dem Server gespeichert sind. Zudem kann nach dem Pfad noch ein "Query" angegeben werden. So können, durch ein Fragezeichen getrennt, zusätzliche Parameter übertragen werden, die der Server empfangen und verarbeiten kann. Suchmaschinen, wie beispielsweise "Google", nutzen das Query, um die eingegebenen Suchbegriffe im URL zu übermitteln.23

Um eine Web-Seite aufrufen zu können, muss der URL in die Adresszeile des Web-Browsers eingegeben werden. Daraufhin kontaktiert der Browser den in dem URL spezifizierten WWW-Server. In der Rolle des Clients schickt der Browser eine Anfrage an den Server, mit welcher er das spezifische Dokument aus dem URL anfordert. Die Antwort des Servers auf diese Anfrage ist das Zurücksenden des angefragten Dokuments, welches sich in seinem lokalen Dateisystem befindet. Hat der Browser die Datei empfangen, interpretiert er diese und stellt sie grafisch dar.24

Basierend auf dem Client-Server-Konzept und dem Konzept des Aufrufens einer Web-Seite kann die Funktionsweise eines URL-Shorteners beschrieben werden. Ruft man eine Web-Seite über einen gekürzten URL auf, verändert sich der Ablauf und die Kommunikation zwischen Browser und Server. Die Technik hinter einem URL-Shortener besteht

<sup>21</sup> Vgl. o. V.: Top-Level-Domäne, Online im Internet: https://www.itwissen.info/Top-Level-Domaenetop-level-domain-TLD.html, 19.09.2017.

<sup>22</sup> Vgl. o. V.: Domainname, Online im Internet: https://www.itwissen.info/Domainname-domainaddress.html, 20.07.2017.

<sup>23</sup> Vgl. Schwickert, Axel C.; Müller, Laura; Bodenbender, Nicole; Madner, Maria; Kirchhof, Jessica; Himmelsbach, Marina: Internet und E-Business - Eine Einführung, a. a. O., S. 30 f.

<sup>24</sup> Vgl. Meinel, Christoph; Sack, Harald: WWW, a. a. O., S. 22.

aus einer einfachen Web-Anwendung, die eine Datenbanktabelle mit zwei Spalten enthält. In einer Spalte wird der "shortcut", also der gekürzte URL und in der anderen der "targetURL", also die Zieladresse gespeichert.<sup>25</sup> So kann der URL-Shortener dem gekürzten URL einen Ziel-URL eindeutig zuordnen. Wenn ein Nutzer einen URL kürzt, erstellt die Anwendung einen neuen URL. Dazu werden einem standardisierten URL mehrere zufällige Zeichen angehängt. URL-Shortener nutzen eine Weiterleitung über das Protokoll "HTTP". Die meisten Anbieter verwenden dazu eine "301-Weiterleitung". Die Übermittlung des HTTP-Status-Code 301 durch den Web-Server signalisiert dem Client, z. B. einem Web Browser, dass das angeforderte HTML-Dokument oder eine andere Ressource dauerhaft verschoben ist und ab sofort unter einer neuen Adresse erreichbar ist. Wenn man einen Kurz-URL aufruft, wird diese Anfrage an den URL-Shortener geleitet. Der URL-Shortener ermittelt dann den dazugehörigen Ziel-URL und leitet Ihren Aufruf weiter. 26 Ab diesem Zeitpunkt läuft die standardmäßige Interaktion zwischen Web Browser und Server gemäß HTTP oder HTTPS ab. Abbildung 2 zeigt die Kommunikation zwischen Browser und Server unter der Verwendung eines URL-Shorteners.

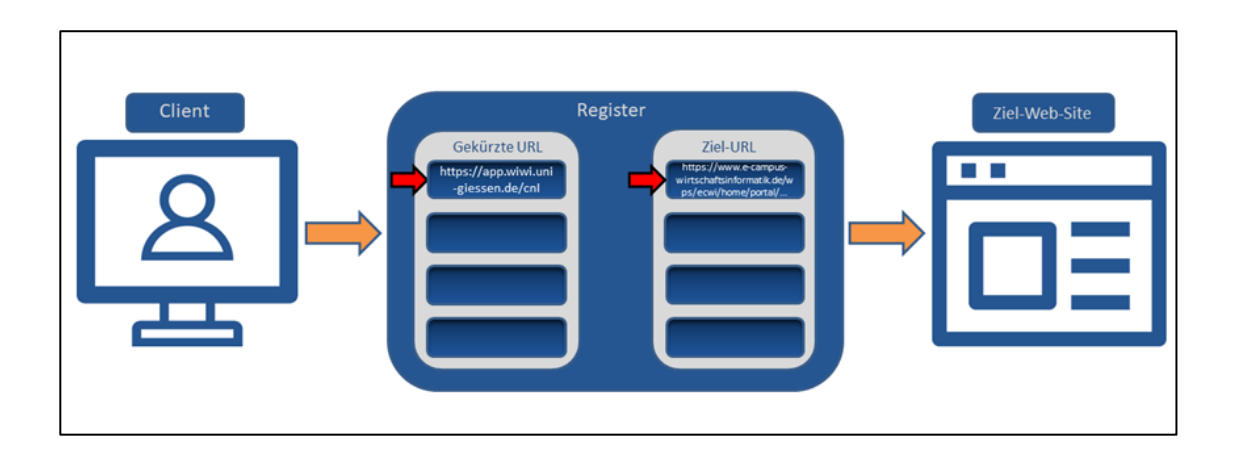

Abb. 2: Funktionsweise eines URL-Shorteners

<sup>25</sup> Vgl. Altstaedt, Kai: Machs kurz, Online im Internet: https://www.heise.de/select/ix/2018/10/153 87998 12497124, 10.2018.

<sup>26</sup> Vgl. o. V.: 301 Redirect / 301-Weiterleitung, Online im Internet: https://seo-summary.de/301-redirect/, 20.07.2020.  $20.07.2020$ .

## 3 Funktionen von URL-Shortenern am Beispiel von "Shorty"

"Shorty" ist ein Projekt der Professur für Wirtschaftsinformatik am Fachbereich 02 der Justus-Liebig-Universität Gießen. Mit der Konzeption und Implementierung des URL-Shorteners wurde im März 2017 begonnen. Die Anwendung wurde Ende des Jahres 2017 fertiggestellt und kann seitdem über die Web Site des Fachbereichs 02 genutzt werden. Dazu muss die dafür vorgesehene Web-Seite unter folgender Adresse aufgerufen werden: https://app.wiwi.uni-giessen.de/

Nach der Anmeldung wird man auf die Benutzeroberfläche des URL-Shorteners weitergeleitet, welche sich in mehrere Bereiche untergliedert und in Abbildung 3 dargestellt ist. Die vier Bereiche werden im Folgenden vorgestellt:

- Kopfbereich
- URL kürzen
- URL suchen
- URL verwalten

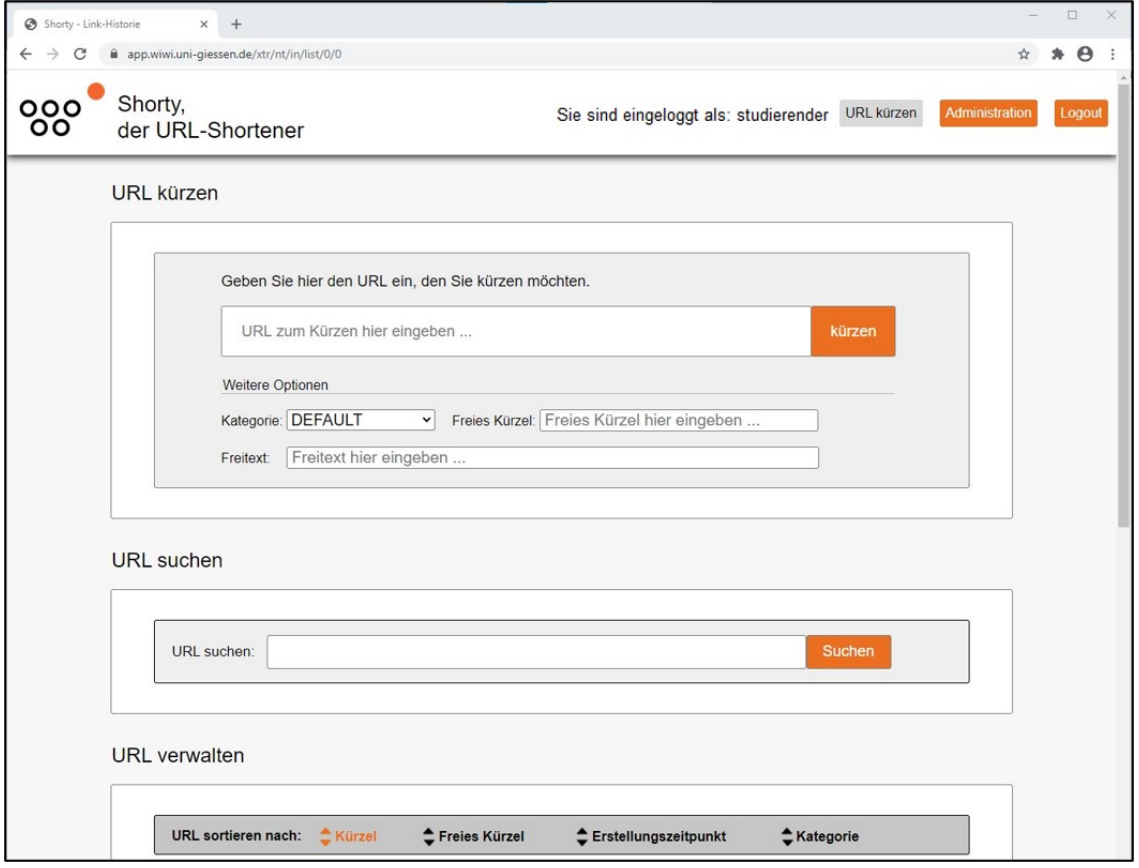

Abb. 3: Benutzeroberfläche von "Shorty"

Abbildung 4 zeigt den Kopfbereich, in welchem sich auf der rechten Seite vier Elemente befinden. Der Anmelde-Status zeigt dem Nutzer, mit welchem Benutzerkonto er angemeldet ist. Die Schaltflächen "URL kürzen", "Administration" und "Logout" dienen der Navigation auf der Web Site. Über den Button "URL kürzen" gelangt der Nutzer zur Hauptseite, die die wichtigsten Funktionen bietet. Sie wird standardmäßig nach dem Anmelden aufgerufen. Über den Button "Administration" gelangen Administratoren, also Nutzer mit besonderen Verwaltungsrechten, auf eine Web-Seite, die der Verwaltung von Kategorien und registrierten Nutzern dient. Über den Button "Logout" meldet sich der Nutzer ab und gelangt zurück zur Startseite.

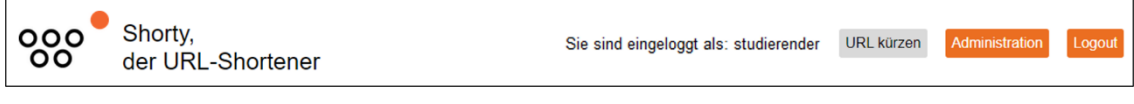

Abb. 4: Kopfbereich von "Shorty"

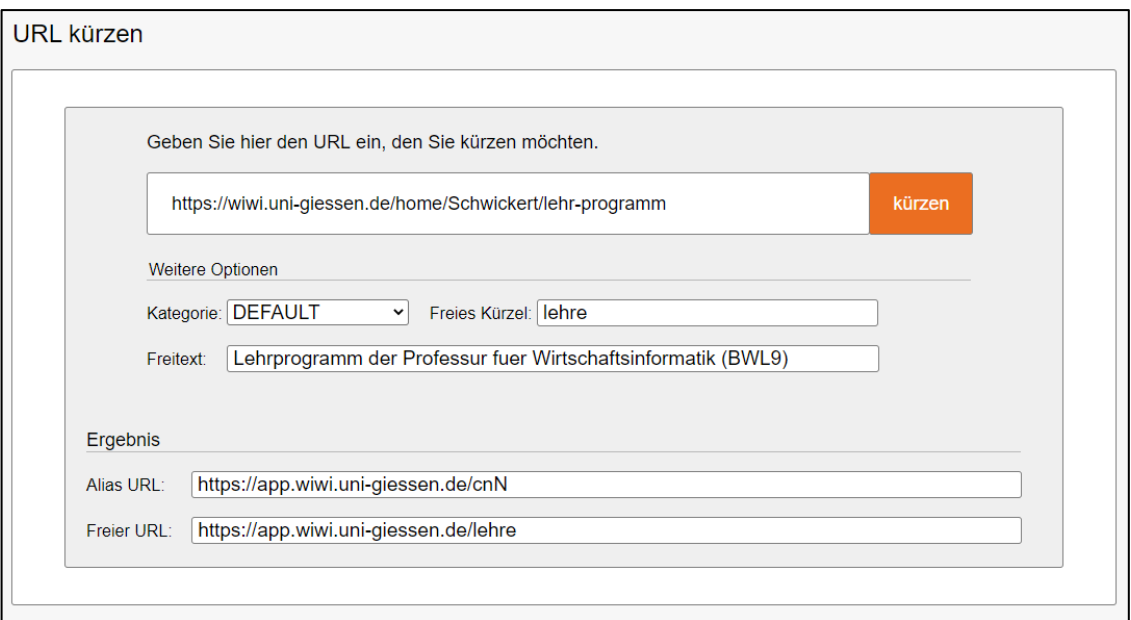

#### Abb. 5: Funktion "URL kürzen"

Der Bereich "URL kürzen", dargestellt in Abbildung 5, bietet die wichtigste Funktion für den Kurz-URL-Dienst. In einem Eingabefeld kann der Nutzer den zu kürzenden URL eingeben. Mit Hilfe der Einstellungen unter "Weitere Optionen" lassen sich vor dem Kürzen Anpassungen an dem neuen URL vornehmen. Über das Dropdown-Menü "Kategorie" lässt sich der URL in eine Kategorie einordnen. Diese Funktion ermöglicht es dem Nutzer, seine bereits gekürzten URL später einfacher zu verwalten und sortieren zu können. Wird keine Kategorie ausgewählt, wird der URL der Kategorie "Default",

also Standard, zugeordnet. Eine weitere Anpassung, die der Nutzer vornehmen kann, ist die Eingabe eines Kürzels, das am Ende des neuen URL stehen wird. Somit ist eine Personalisierung der Adresse möglich. Gibt der Nutzer kein Kürzel an, wird der gekürzte URL eine zufällige Endung erhalten. Mithilfe der Funktion "Freitext" kann zusätzliche Information angegeben werden. So kann beispielsweise eine Beschreibung, wie der Name der Web-Seite, für den URL erfasst werden. Die in dem Textfeld eingetragene Information wird später beim Verwalten der URL angezeigt und vereinfacht das Wiederfinden des gekürzten URL. Hat der Nutzer alle gewünschten weiteren Optionen angepasst, kann er sich über den orangenen Button "kürzen" den neuen Kurz-URL ausgeben lassen. Der Kurz-URL erscheint dann in einem Textfeld und kann alternativ zu der originalen Adresse genutzt werden. Falls der Nutzer ein Kürzel gewählt hat, wird zusätzlich zum "Alias URL" ein "Freier URL" mit dem gewählten Kürzel als Endung ausgegeben. Beide URL verweisen immer auf die hinterlegte Zieladresse und können unabhängig voneinander genutzt werden.

In dem Bereich "URL suchen", dargestellt in Abbildung 6, befindet sich ein Eingabefeld, in dem ein Suchbegriff eingegeben werden kann. Alle durch den Nutzer gekürzten URL können so gefunden werden. Dabei wird die Zieladresse, der "Alias URL", der "Freie URL", der Freitext und der Name der Kategorie nach den eingegebenen Begriffen durchsucht. Mit dem orangenen Button "Suchen" wird die Suche gestartet. Die Ergebnisse werden unter "Suchergebnis" angezeigt. Der Nutzer hat dann die Möglichkeit, sich alle Informationen anzusehen und zu verwalten. Dabei stehen ihm mehrere Möglichkeiten zur Verwaltung der URL zur Verfügung. Der Nutzer kann die Kategorie, den Freitext und den "Original URL" anpassen.

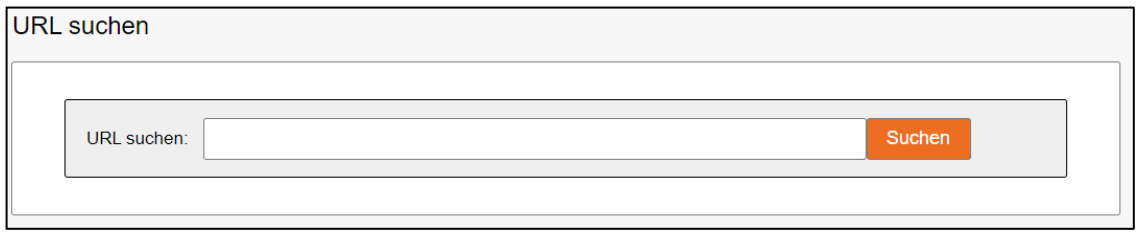

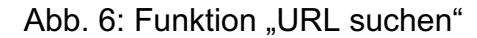

Abbildung 7 zeigt den Bereich "URL verwalten", in dem alle Kurz-URL des Nutzers und die entsprechende Information angezeigt werden. Die URL können nach Kürzel, freiem Kürzel, Erstellungszeitpunkt und Kategorie sortiert werden. Zu jedem URL werden alle wichtigen Informationen angezeigt: Das Datum und die Uhrzeit der Erstellung, der "Alias URL", der "Original URL", der "Freie URL", die Kategorie und der Freitext. Außerdem kann der Nutzer den URL löschen, indem er auf das rote Symbol auf der rechten Seite klickt oder die Angaben des URL anpassen, indem er auf das blaue Symbol auf der rechten Seite klickt. So können die Kategorie, der Freitext und der "Original URL", also die Zieladresse, angepasst werden.

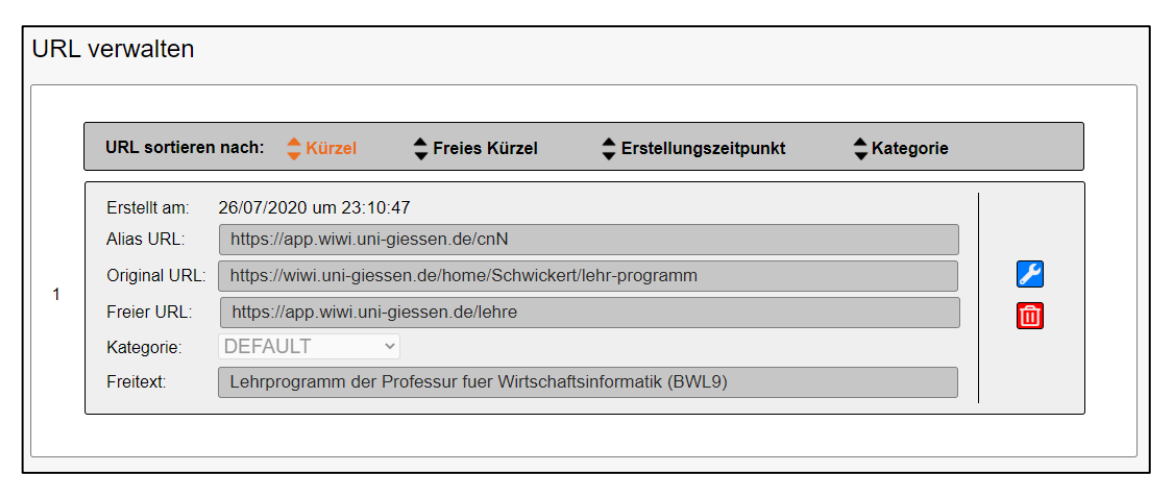

#### Abb. 7: Funktion "URL verwalten"

Die Anpassung der Zieladresse ist dabei besonders hervorzuheben, da sie eine essenzielle Funktion darstellt. Ändert sich eine Adresse, auf die verwiesen werden soll, kann so die Zieladresse eines Kurz-URL im Nachhinein verändert werden. Der ursprünglich gekürzte URL verweist dann auf die neue Adresse. Wurde dieser im Voraus in einem Verweis oder mehreren Verweisen, z. B. einem Hyperlink, verwendet, ist es nicht notwendig, den Verweis anzupassen. Der Nutzer muss die Änderung lediglich im System des URL-Shorteners vornehmen. Ein hoher Pflegeaufwand, wie er bei dem Verlinken von Web-Ressourcen über Systemgrenzen hinweg entstehen kann, wird so minimiert.

Abgesehen von der Aufwandsreduktion durch die Nutzung eines URL-Shorteners, wie sie beispielsweise bei dem Anpassen der Verweise auf die Zeichenerklärung in den WBT des E-Campus für Wirtschaftsinformatik erreicht werden kann, gibt es noch weitere Vorteile.

Der Besitz, die Nutzung und zum Teil auch der Vertrieb von personenbezogenen Daten im WWW werden immer wichtiger für Unternehmen. 27 Beispielsweise werden bei dem Besuch einer Web Site Daten über die geographische Herkunft des Besuchers und die Dauer des Aufenthalts auf der jeweiligen Web Site gespeichert. Diese Daten werden üblicherweise mit einem Analyse-Tool ausgewertet, um aufschlussreiche Informationen über das Nutzerverhalten der Web-Site-Besucher zu gewinnen. Im Anschluss können die gewonnenen Informationen für Marketing- und Werbezwecke genutzt oder an Dritte wieterverkauft werden. Bei einem Aufruf über einen gekürzten URL werden personenbezogene Daten auf dem Server des Shorteners gespeichert. Daher ist es für den Anbieter des Shorteners problemlos möglich, diese Daten zu kumulieren und aufbereitet darzustellen.28 Bei der Verwendung herkömmlicher URL ist die Aufbereitung und Darstellung personenbezogener Daten deutlich schwieriger. Eine zusätzliche Anwendung muss die Daten erst vom Web-Server abrufen, bevor sie aufbereitet werden können.

Soziale Netzwerke dienen unter anderem als Plattformen zum Teilen von Informationen. Sowohl Privatpersonen, als auch Unternehmen verwenden URL, um Bilder, Videos oder Artikel in ihren Beiträgen zu teilen. Ungekürzte URL bestehen aus langen Zeichenketten. Diese können unprofessionell aussehen und schnell die maximal zulässige Zeichenanzahl in Social-Media-Beiträgen überschreiten. Der Kurznachrichtendienst Twitter beschränkt die Zeichenanzahl in den Beiträgen der Mitglieder auf 280 Zeichen. 29 Möchte ein Mitglied in einem Beitrag einen langen URL teilen, sind die 280 Zeichen schnell erreicht und es kann möglicherweise kein zusätzlicher Text in demselben Beitrag formuliert werden. Da viele Nutzer von Twitter externe URL-Shortener wie z. B. "bit.ly" verwendeten, um die Zeichenanzahl ihrer URL zu kürzen, stellte Twitter einen eigenen URL-Shortener bereit, der die URL in den Beiträgen der Nutzer automatisch kürzt.<sup>30</sup>

<sup>27</sup> Vgl. Cleve, Jürgen; Lämmel, Uwe: Data Mining, Berlin, Boston: De Gruyter Oldenbourg 2014, S. 1.

<sup>28</sup> Vgl. o. V.: URL Shortener als Werkzeug im Onlinemarketing nutzen, Online im Internet: https://contaomarketingsuite.com/wissen/url-shortener-im-onlinemarketing-nutzen.html, 18.06.2019.

<sup>29</sup> Vgl. o. V.: Twitter verdoppelt maximale Länge der Tweets auf 280 Zeichen, Online im Internet: https://www.heise.de/newsticker/meldung/Twitter-verdoppelt-maximale-Laenge-der-Tweets-auf-280-Zeichen-3883047.html, 08.11.2017.

<sup>30</sup> Vgl. Petereit, Dieter: Pech für Bitly: Twitter setzt URL-Shortener T.co für alle Links durch, Online im Internet: https://t3n.de/news/pech-bitly-twitter-setzt-url-shortener-tco-alle-links-336440/, 11.10.2011.

## 4 Ausblick

Die Nutzung eines URL-Shorteners kann unter Umständen auch zu Problemen führen. Benutzt man den Dienst eines Dritten, besteht die Gefahr, dass dieser die Weiterleitung über einen gekürzten URL nicht über denselben Zeitraum aufrechterhält, wie der Nutzer es benötigt. Der URL-Shortener "goo.gl" des Anbieters Google wurde beispielsweise 2018 offline genommen. Google versicherte zwar, dass die bestehenden Kurz-URL weiterhin auf die vergebenen Zieladressen weiterleiten werden, jedoch konnten Nutzer eine Änderung der Zieladresse nur bis April 2019 vornehmen, womit eine elementare Funktion wegfiel.<sup>31</sup> Anhand von "goo.gl" wird sichtbar, dass sich Nutzer auf die Drittanbieter verlassen müssen, wenn sie die erzeugten Kurz-URL über einen langen Zeitraum verwenden möchten. Eine Alternative zu der Nutzung des Dienstes eines Dritten bietet die Erstellung eines eigenen Shorteners, was allerdings mit einem hohen Zeitaufwand und hohen Kosten verbunden ist.

Ein weiteres Problem ist der häufige Missbrauch von URL-Shortenern. Beim Kürzen eines URL wird ein völlig neuer URL erstellt, dem mehrere zufällige Zeichen angehängt werden. Anhand dieser einmaligen Abfolge von Zeichen kann der Shortener dem Kurz-URL einen Ziel-URL eindeutig zuordnen. Dies führt allerdings auch dazu, dass durch das Lesen der Web-Adresse keine Rückschlüsse auf die Web-Seite getroffen werden können, zu welcher der gekürzte URL führt. Durch diese Verschleierung kann der Nutzer daher im Voraus nicht wissen, auf welche Ressource ihn ein gekürzter URL leiten wird. Das macht die Nutzung von URL-Shortenern für kriminelle Aktivitäten im Internet attraktiv.<sup>32</sup> So kann beispielsweise aggressive und unerwünschte Werbun ("Spam") oder Software, die einem Computer Schaden zufügen kann, verbreitet werden. Vor allem Nutzer von sozialen Netzwerken sollten daher vorsichtig sein, wenn eine Adresse keine Rückschlüsse auf das Ziel zulässt.

<sup>31</sup> Vgl. Mewes, Bernd: Google: URL-Shortener goo.gl wird abgeschaltet, Online im Internet: https://www.heise.de/newsticker/meldung/Google-URL-Shortener-goo-gl-wird-abgeschaltet-4009374.html, 31.03.2018.

<sup>32</sup> Vgl. Bode, Julia: URL-Shortener und SEO – Gefahren und Auswirkungen, Online im Internet: http://www.projecter.de/blog/seo/url-shortener-und-seo-gefahren-und-auswirkungen.html, 15.04.2020.

## Literaturverzeichnis

- 1. **Armstrong, Martin:** How Many Websites Are There?, Online im Internet: https://www.statista.com/chart/19058/how-many-websites-are-there/, 28.10.2019.
- 2. **Bühler, Peter; Schlaich, Patrick; Sinner, Dominik:** Internet: Technik Nutzung - Social Media, Berlin: Springer Vieweg 2019.
- 3. **o. V.:** B2B-E-Commerce wächst auf 1.300 Milliarden Euro Umsatz, Online im Internet: https://www.ifhkoeln.de/pressemitteilungen/details/b2b-e-commercewaechst-auf-1300-milliarden-euro-umsatz/, 14.05.2019.
- 4. **Heuer, Andreas:** Web-Präsenz-Management im Unternehmen, Universität Trier, 2004.
- 5. **Schwickert, Axel C.; Beiser, Armin:** Web Site Controlling, in: Arbeitspapiere WI, Nr. 7/1999, Hrsg.: Lehrstuhl für Allg. BWL und Wirtschaftsinformatik, Johannes-Gutenberg-Universität: Mainz 1999, S. 1.
- 6. **Meinel, Christoph; Sack, Harald:** WWW, Berlin, Heidelberg: Springer Berlin Heidelberg 2004.
- 7. **Brühl, Markus; Schwickert, Axel C.; Jung, Jörn:** Konzeption und Realisierung von Web-Based-Tranings zu HTML/XHTML, in: Arbeitspapiere WI, Nr. 3/2006, Hrsg.: Professur BWL – Wirtschaftsinformatik, Justus-Liebig-Universität Gießen 2006, S. 8.
- 8. **Schwickert, Axel C.:** E-Learning am Fachbereich Wirtschaftswissenschaften der JLU Gießen – Stand 2009, in: Arbeitspapiere WI, Nr. 3/2010, Hrsg.: Professur BWL – Wirtschaftsinformatik, Justus-Liebig-Universität Gießen 2010, S. 1.
- 9. **Schramm, Laura; Schwickert, Axel C.:** Learning Analytics im E-Campus Wirtschaftsinformatik, in: Arbeitspapiere WI, Nr. 1/2018, Hrsg.: Professur BWL – Wirtschaftsinformatik, Justus-Liebig-Universität Gießen 2018, S. 2.
- 10. **Patzak, Maximilian:** Projekt: Konzeption und Implementierung eines URL-Shortener-Services, Online im Internet: https://wiwi.uni-giessen.de/proj/det/ Schwickert/355/fachbereich-und-campus-konzeption-und-implementierungeines-url-shortener-services/, 24.06.2020.
- 11. **Kollmann, Tobias:** E-Business: Grundlagen elektronischer Geschäftsprozesse in der Digitalen Wirtschaft, 7. Auflage, Wiesbaden: Springer Fachmedien 2019.
- 12. **Friedl, Bettina:** Das World Wide Web der Dienste: Beiträge zur betriebswirtschaftlich fundierten Gestaltung und Nutzung von Web-basierten Anwendungen, Universität Augsburg 2011.
- 13. **Schwickert, Axel C.; Müller, Laura; Bodenbender, Nicole; Mader, Maria; Kirchhof, Jessica; Himmelsbach, Marina:** Internet und E-Business – Eine Einführung – Reader zur WBT-Serie, in: Arbeitspapiere WI, Nr. 2/2013, Hrsg.: Professur BWL – Wirtschaftsinformatik, Justus-Liebig-Universität Gießen 2013, S. 11-31.
- 14. **Kraya, T.; Schwickert, Axel C.:** Internet of Things Gesellschaftliche und wirtschaftliche Auswirkungen, in: Arbeitspapiere WI, Nr. 4/2017, Hrsg.: Professur BWL – Wirtschaftsinformatik, Justus-Liebig-Universität Gießen 2017, S. 4.
- 15. **Wilde, Erik:** World Wide Web: Technische Grundlagen, Berlin et al.: Springer 1999.
- 16. **Bauer, Isabelle:** URI und URL was ist der Unterschied?, Online im Internet: https://www.heise.de/tipps-tricks/URI-und-URL-was-ist-der-Unterschied-4655338.html, 07.02.2020.
- 17. **o.V.:** Top-Level-Domäne, Online im Internet: https://www.itwissen.info/Top-Level-Domaene-top-level-domain-TLD.html, 19.09.2017.
- 18. **o.V.:** Domainname, Online im Internet: https://www.itwissen.info/Domainnamedomain-address.html, 20.07.2017.
- 19. **Altstaedt, Kai:** Machs kurz, Online im Internet: https://www.heise.de/select/ix/ 2018/ 10/1538799812497124, 10.2018.
- 20. **o.V.:** 301 Redirect / 301-Weiterleitung, Online im Internet: https://seo-summary.de/301-redirect/, 20.07.2020.
- 21. **Cleve, Jürgen; Lämmel, Uwe:** Data Mining, Berlin, Boston: De Gruyter Oldenbourg 2014.
- 22. **o.V.:** URL Shortener als Werkzeug im Onlinemarketing nutzen, Online im Internet: https://contao-marketingsuite.com/wissen/url-shortener-im-onlinemarketing-nutzen.html, 18.06.2019.
- 23. **o.V.:** Twitter verdoppelt maximale Länge der Tweets auf 280 Zeichen, Online im Internet: https://www.heise.de/newsticker/meldung/Twitter-verdoppelt-maximale-Laenge-der-Tweets-auf-280-Zeichen-3883047.html, 08.11.2017.
- 24. **Petereit, Dieter:** Pech für Bitly: Twitter setzt URL-Shortener T.co für alle Links durch, Online im Internet: https://t3n.de/news/pech-bitly-twitter-setzt-url-shortener-tco-alle-links-336440/, 11.10.2011.
- 25. **Mewes, Bernd:** Google: URL-Shortener goo.gl wird abgeschaltet, Online im Internet: https://www.heise.de/newsticker/meldung/Google-URL-Shortener-googl-wird-abgeschaltet-4009374.html, 31.03.2018.
- 26. **Bode, Julia:** URL-Shortener und SEO Gefahren und Auswirkungen, Online im Internet: http://www.projecter.de/blog/seo/url-shortener-und-seo-gefahren-undauswirkungen.html, 15.04.2020.

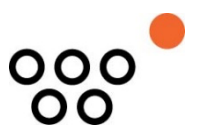

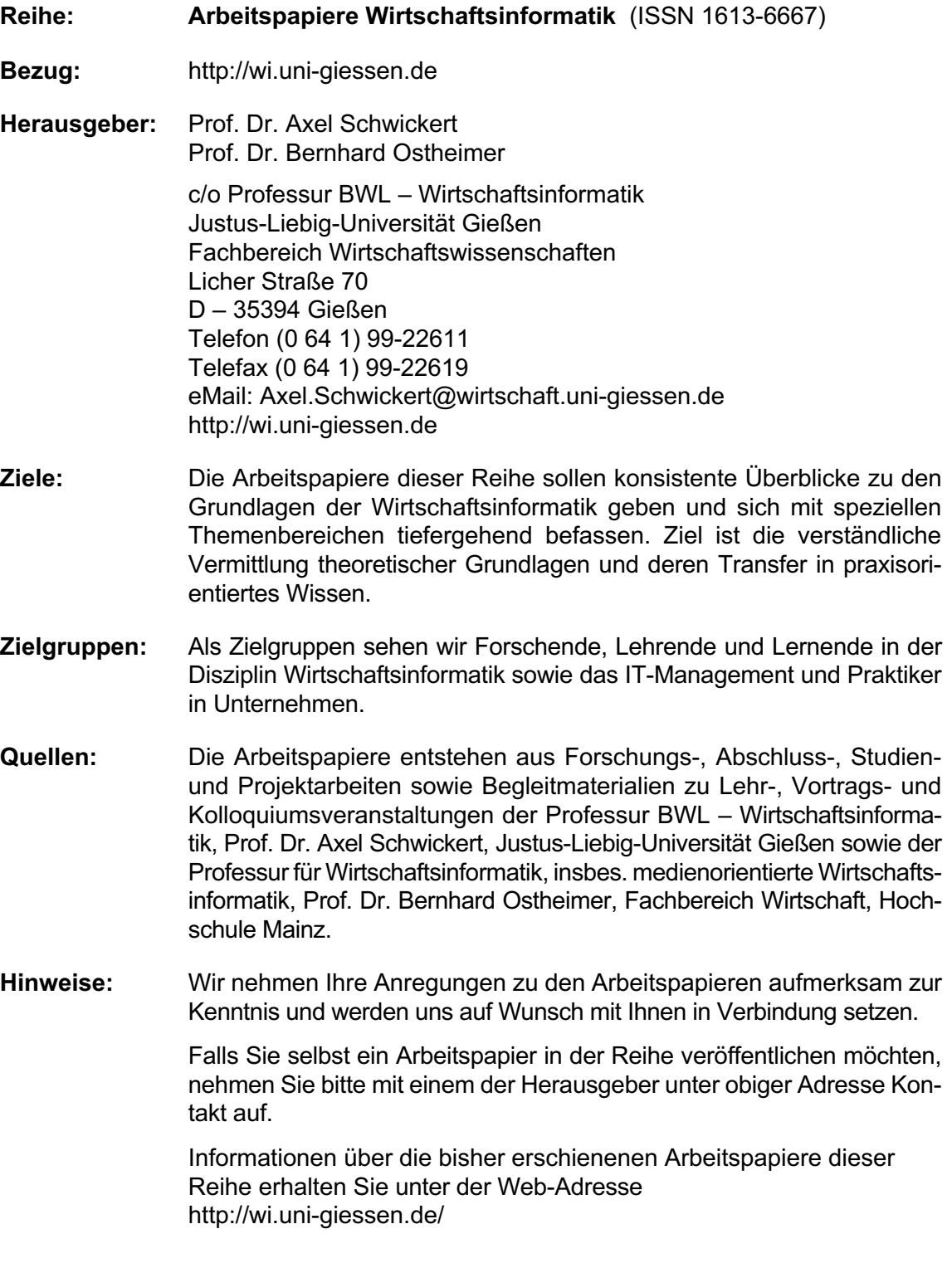